## **Create a custom device**

Published: 2020-06-11

Collect metrics for a segment of traffic across multiple IP addresses and ports by creating a custom device. Custom devices are useful for monitoring traffic outside of your local broadcast domain, such as branch offices, stores, or clinics.

Here are some important considerations about custom devices:

- Full system or full write privileges are required to create or delete a custom device.
- Custom devices only appear in the ExtraHop system after traffic that matches your specified criteria is observed.
- Avoid creating multiple custom devices for the same IP addresses or ports. Custom devices that are configured with overlapping criteria might degrade system performance.
- Avoid creating a custom device for a broad range of IP addresses or ports, which might degrade system performance.
- A single custom device counts as one device towards your licensed capacity for Advanced Analysis and Standard Analysis.

**Note:** You can also [automate this task through the REST API .](https://docs.extrahop.com/8.1/rest-create-custom-devices)..

The following steps show you how to create a custom device:

- 1. Log in to the ExtraHop system through https://<extrahop-hostname-or-IP-address>.
- 2. Click the System Settings icon **and then click Custom Devices.**
- 3. Click **Create Custom Device**.
- 4. In the **Name** field, type a unique name for the custom device.
- 5. In the **Discovery ID** field, type a unique identifier.

If this field is left blank, a Discovery ID is generated from the custom device name. The Discovery ID cannot contain spaces and cannot be changed after the custom device is saved.

- 6. Optional: Click the **Custom Device Enabled** checkbox to specify whether the custom device is enabled or disabled.
- 7. Optional: In the **Description** field, add information about the custom device.
- 8. (Command appliance only) From the **Appliance** drop-down list, select the Discover appliance that you want to associate with the custom device.
- 9. Click **Add Criteria** to specify the IP addresses, port ranges, and VLAN ranges that you want to collect metrics for.

You can provide a combination of criteria to collect metrics across multiple devices or for a single device. You do not need to complete each field.

- In the **IP Address** field, type an IP address or a CIDR notation.
- In the **Destination Port Range** fields, type a minimum and a maximum destination port number.
- In the **Source Port Range** fields, type a minimum and a maximum source port number.
- In the **VLAN Range** fields, type a minimum and a maximum VLAN ID.
- 10. Optional: Click **Add Criteria** to configure an additional IP address, port range, or VLAN range.
- 11. Click **Save Changes**.

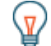

**Tip:** Click **Save All Changes** to save all custom devices that have unsaved configuration changes.

**Next steps**

- [Find a device](https://docs.extrahop.com/8.1/find-device)
- [Add a custom device to the watchlist](https://docs.extrahop.com/8.1/watchlist-add)  $\mathbb Z$

## ExtraHop ہے-'

- [Add a tag to a custom device](https://docs.extrahop.com/8.1/create-device-tag)  $\blacksquare$
- [Delete or disable a custom device](https://docs.extrahop.com/8.1/delete-custom-device)  $\square$